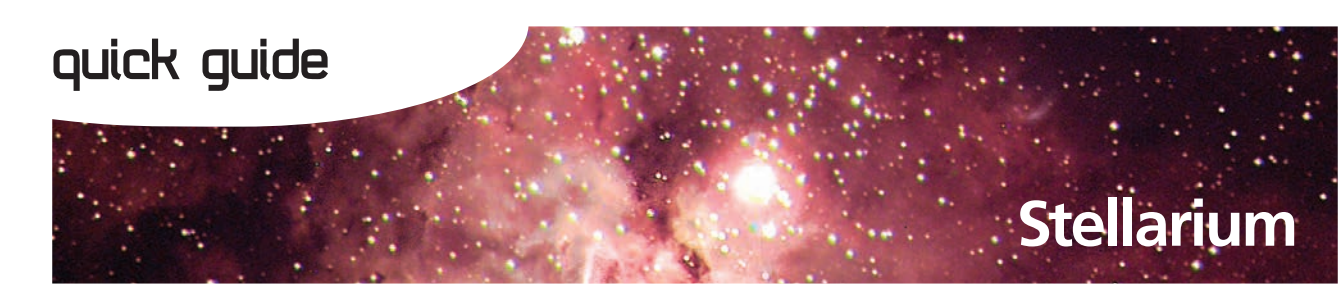

Stellarium is an interactive planetarium program that allows you to explore the night sky at any location on Earth and at any time of the year. The following steps will help you find your way around the program.

#### **1. Set your location**

Stellarium's default location is Paris, France, but it can be reset to any location. To set it to your location, press **F6** (or select the **star** icon in the left tool bar) to open the Location window.

Select your location by clicking on the map or by searching for a nearby city.

Alternatively, you may create a new location by manually entering your latitude, longitude and altitude.

Select **Use as default**.

### **2. Set the date and time**

When Stellarium starts up it uses the date and time of your computer's clock. However, you can set the date and time to any values you wish – past or future. To do this, press **7** to stop time, then **F5** to display the date/ time panel. Use **up**/**down** arrows to set date and time to your chosen values, such as 1 January 2011, 21:00:00 (9.00 pm).

To return to the present date and time, press **8**.

#### **3. Set your viewing options**

Select icons in the bottom toolbar or use the keyboard actions to add constellation lines (**C**), labels (**V**) and art forms (**R**); add the equatorial (**E**) grid; 'see through' the ground (**G**); show cardinal points (**Q**); remove the effect of daylight (**A**); add nebula and galaxy names (**N**); add planet names (**P**); and move a selected object to centre screen (**spacebar**).

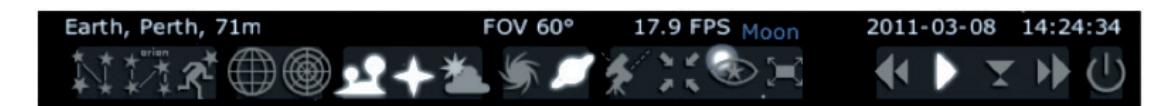

Function keys may be used to customize appearance.

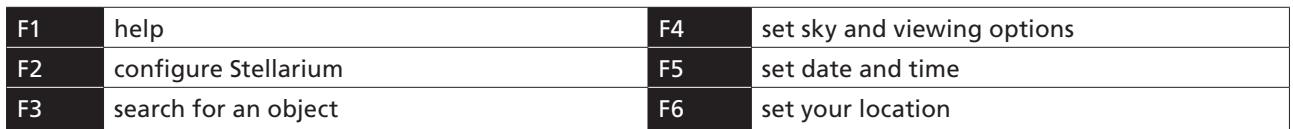

Note: on Macintosh computers, press **fn** at the same time as the function key.

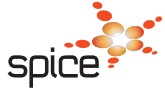

ast0698 | Evolution of the Universe 1: Stellarium (quick guide) developed for the Department of Education WA<br>
© The University of Western Australia 2014 developed for the Department of the Department of Western Australia © The University of Western Australia 2014 for conditions of use see spice.wa.edu.au/usage version 1.0 page 1 Licensed for NEALS

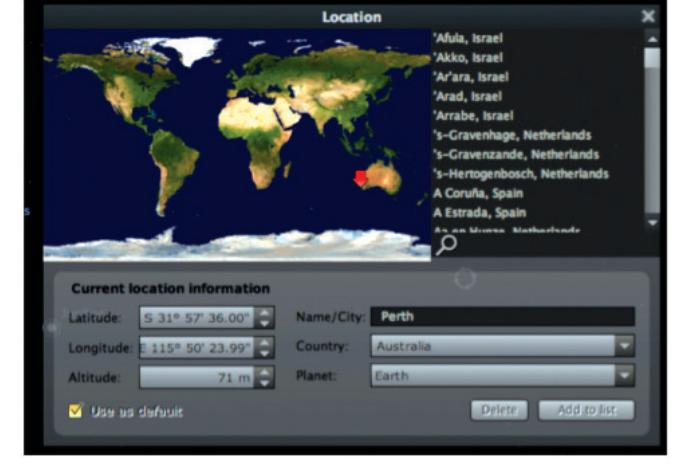

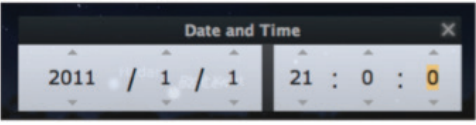

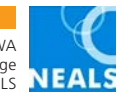

### **4. Look around**

Click and drag the mouse, or use arrow keys, to look at different parts of the sky. Press **A** to turn off atmospheric effects (ie turn off daylight). Press **N** to show galaxies and nebulae and **P** to show planets.

### **5. Select an object**

Click the left mouse button on an object to select it (the right mouse button deselects it). The **spacebar** centres an object on screen.

Information displayed for selected objects may include the type of object, its magnitude (brightness), location in the sky (RA/ DE or Az/Alt) and distance from Earth.

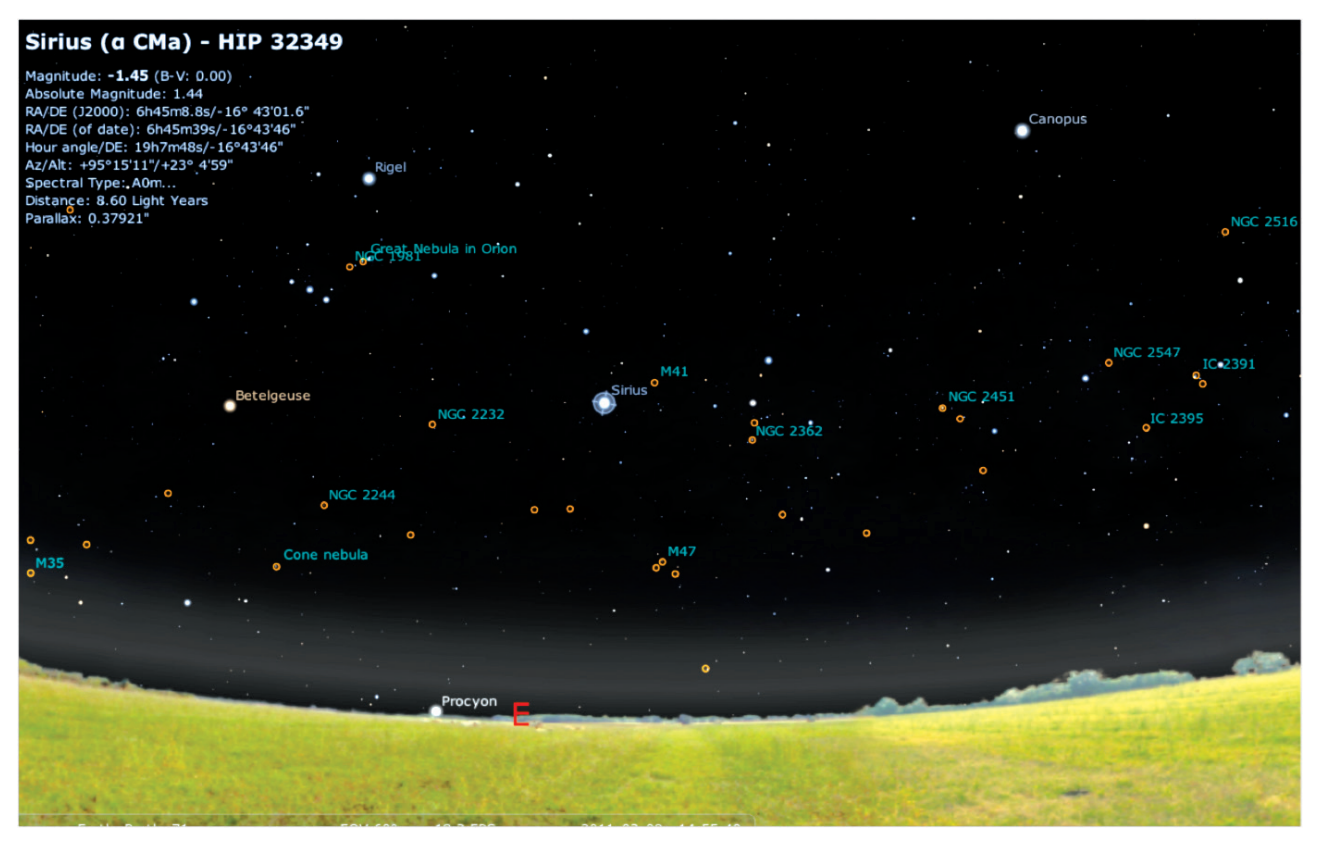

### **6. Search for an object by name**

Press ctrl + F to open the search window, then type the name or catalogue number of a star, planet, constellation, galaxy or nebula. As you type, a list of matching objects appears. Press **tab** to select the next item in the list. Press **return** or select the **magnifying glass** icon to view the selected object.

If you chose an object that isn't visible from your location, you'll find yourself looking at the ground. Don't despair! Stellarium enables you to see 'through' the Earth by pressing **G**. To try it, search for Polaris, the north pole star. To return to normal vision, press **G** and drag your mouse down the screen until you see the sky again.

## **7. Zoom in and out**

**Page up** and **page down** keys can be used to zoom in or out by a small amount on a selected object. Forward slash ( **/** ) and back slash ( **\** ) keys auto-zoom in or out to different levels, depending on the object selected.

Search for Saturn or Jupiter, then zoom in using either **page up** or **forward slash** keys.

#### **8. Control time**

The following keyboard actions allow you to control time.

- **J** slows down time, and even lets it run backwards to see the past.
- **K** resets time to the normal rate.
- **L** speeds up time to see into the future.
- **8** resets the current date and time.
- **7** stops time.

Time control buttons are located on the tool bar at the bottom of the Stellarium screen.

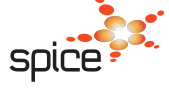

ast0698 | Evolution of the Universe 1: Stellarium (quick guide) developed for the Department of Education WA<br>
© The University of Western Australia 2014 developed for the Department of Use See spice.wa.edu.au/usage version 1.0 page 2

for conditions of use see spice.wa.edu.au/usage

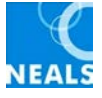

# **Keyboard actions**

Stellarium responds to the following keystrokes:

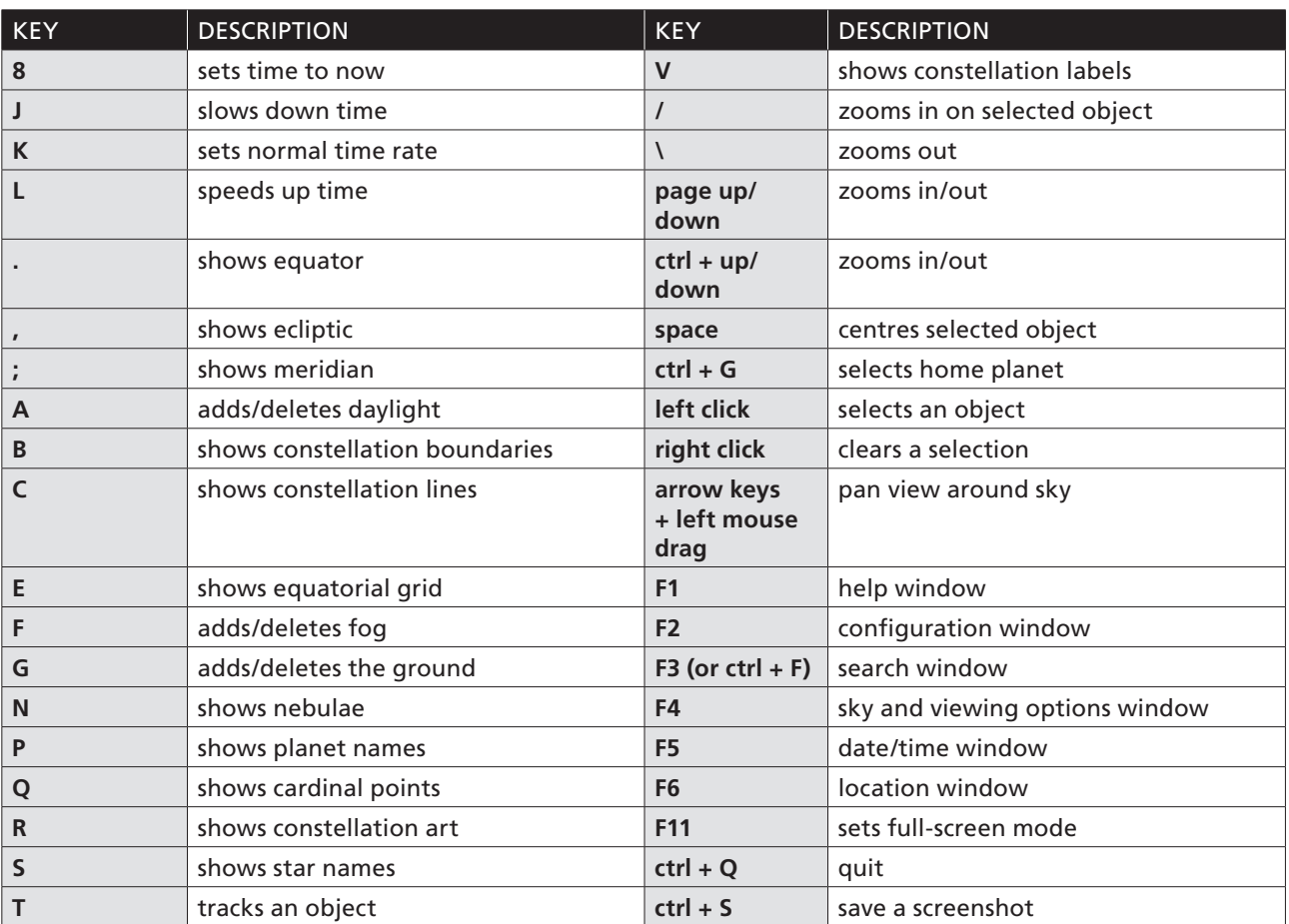

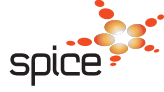

ast0698 | Evolution of the Universe 1: Stellarium (quick guide) developed for the Department of Education WA<br>© The University of Western Australia 2014 for conditions of use

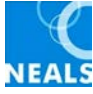